**Beschreibung**

**BDE-Systeme mit dem**

**R&R Mini-Terminal MT113**

1

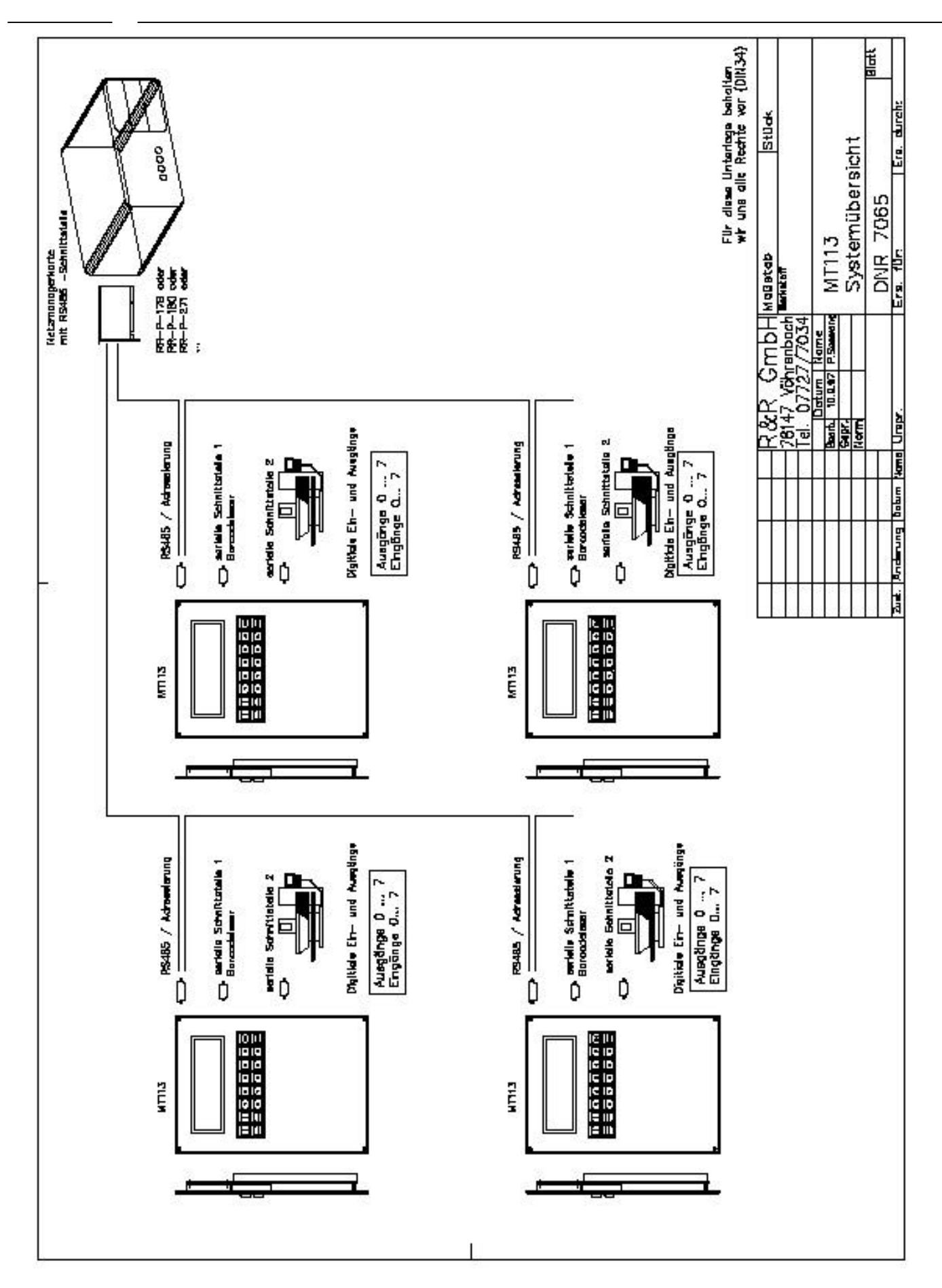

#### **1. Kurzbeschreibung BDE-System MT113**

BDE-Systeme mit dem R&R-Mini-Terminal MT113, siehe Systemübersicht DNR 7065, bestehen im wesentlichen aus Netzmanagerkarten mit RS485 Schnittstellen. Bis zu 60 Miniterminals MT113 können an eine Karte angewschlossen werden.

Die Netzmanagerkarte RR-P-271 mit 2 RS485-Schnittstellen kann in einen handelsüblichen PC mit ISA-Steckplätzen eingebaut werden. Auf der PC-Seite hat die Karte eine ganz normale RS232C -Schnittstellenbaustein. Der Netzmanager, siehe Datenblatt DNR 6833, verfügt über einen Prozessor, der selbständig alle Terminals anpollt. Die Daten von einem Terminal kommen immer in der Reihenfolge wie sie am Terminal anfallen.

Das Miniterminal hat für die RS485 -Schnittstelle einen 15 poligen Stecker.

4 PINs sind für die RS485-Schnittstelle vorgesehen, weitere Pins werden für die Adressierung benötigt. Das Terminal MT113, siehe Datenblatt DNR 6826, verfügt über 2 serielle Schnittstelle und über 8 digitale Ein- und 8 digitale Ausgänge.

Jedes Terminal hat eine eindeutige Adresse, mit der es angesprochen wird bzw. antwortet. Das Terminal verfügt über ein E²-PROM, in dem man eine Initialisierung für den Einschaltvorgang hinterlegen kann.

Vom PC wird eine Maske (Programm) übertragen, die das Terminal selbstständig abarbeitet. Wenn die Maske vollständig abgearbeitet ist, steht das Ergebnis als Antwort-Telegramm zur Abholung bereit. Der Netzmanager sammelt alle Antwort-Telegramme und gibt auf jede Anforderung vom PC ein Antworttelegramm weiter.

#### **2. Telegrammaufbau PC - > MT113 bzw. MT113 - > PC**

#### Telegramm  $PC \rightarrow NM$  (NM $\rightarrow$ MT113)

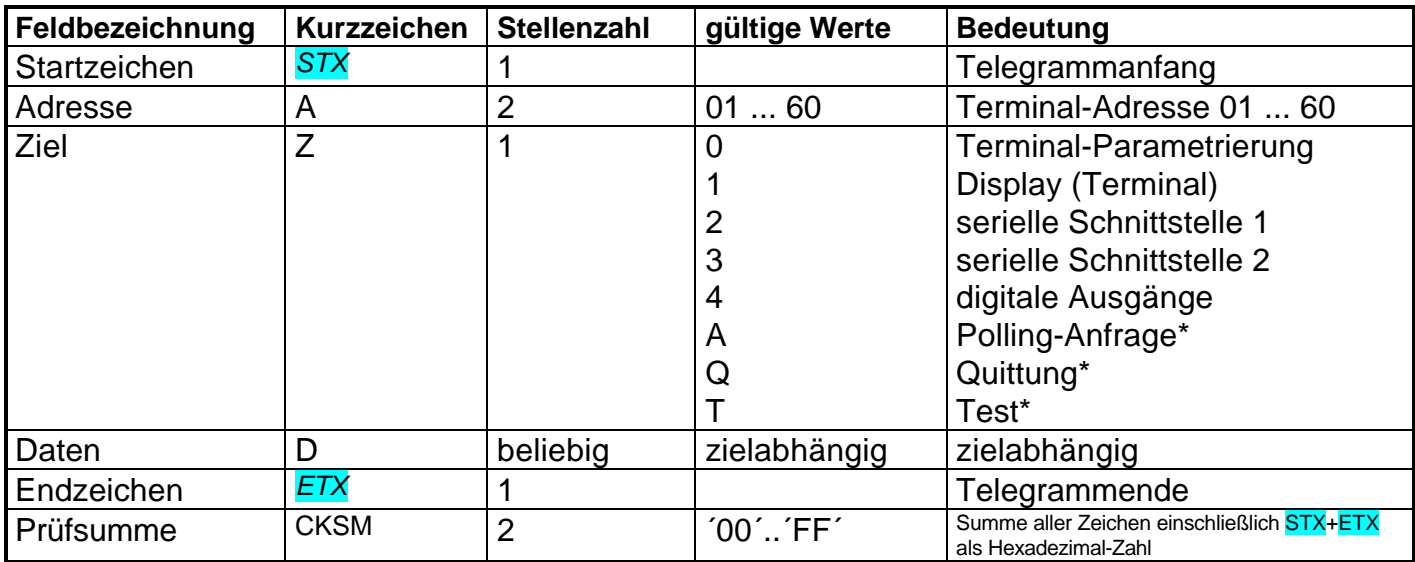

Telegrammtyp *STX*AAZDDD...*ETX*

 $*$  nur zwischen NM  $< - -$  > MT113

#### **Antwort-Telegramm NM** ‡ **PC bzw. MT113**‡**NM**

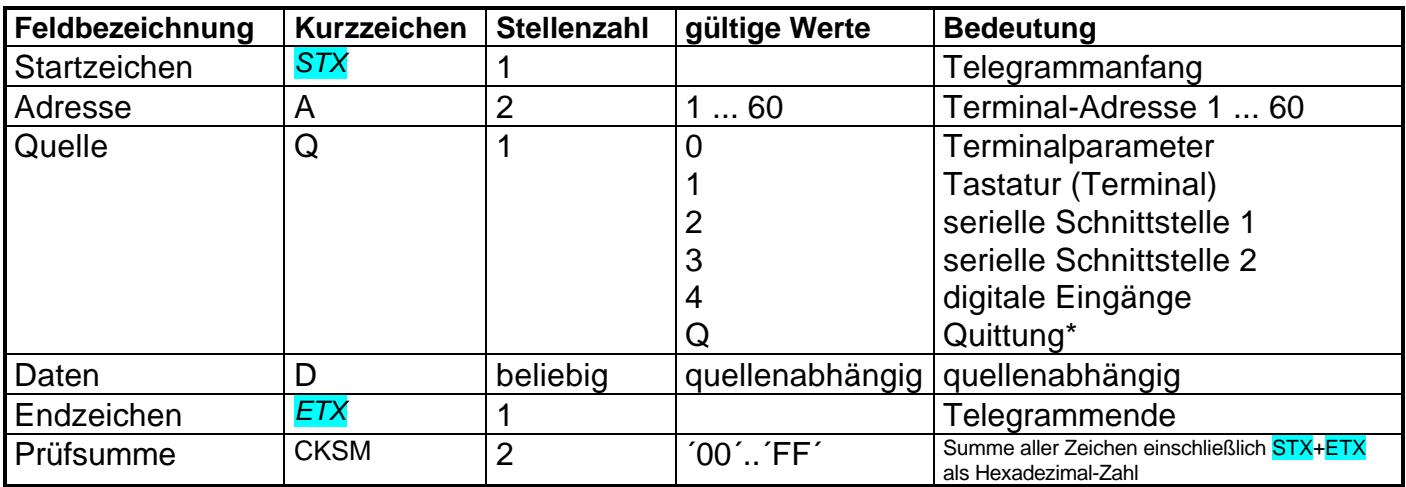

Telegrammtyp *STX*AAQDDD.... *ETX*

\* nur zwischen MT113 < --- >NM

#### **Prüfsumme:**

Als Prüfsumme wird die Summe der ASCII-Werte aller gesendeten Zeichen von STX bis ETX verwendet (modulo 256). Diese Zahl wird als Hexadezimal - Zahl in Form von 2 ASCII-Zeichen gesendet. Der höherwertige Teil der Zahl wird als erstes gesendet, dann der niederwertige Teil. Zwischen den Netzmanagern und den Terminals wird ein ähnliches Protokoll verwendet mit CRC16-Prüfzeichen, die Datenfelder sind jedoch identisch.

#### **2.1 Initialisierung**

Telegrammtyp *STX*AA0DDD... *ETX*

#### **2.1.1 Allgemeingültige Parameter**

Telegrammtyp *STX*AA0xDD... *ETX* x=1..4

### **2.1.2 Initialisierung des Displays**

Displayparameter werden mit einem Komma als Trennzeichen angegeben

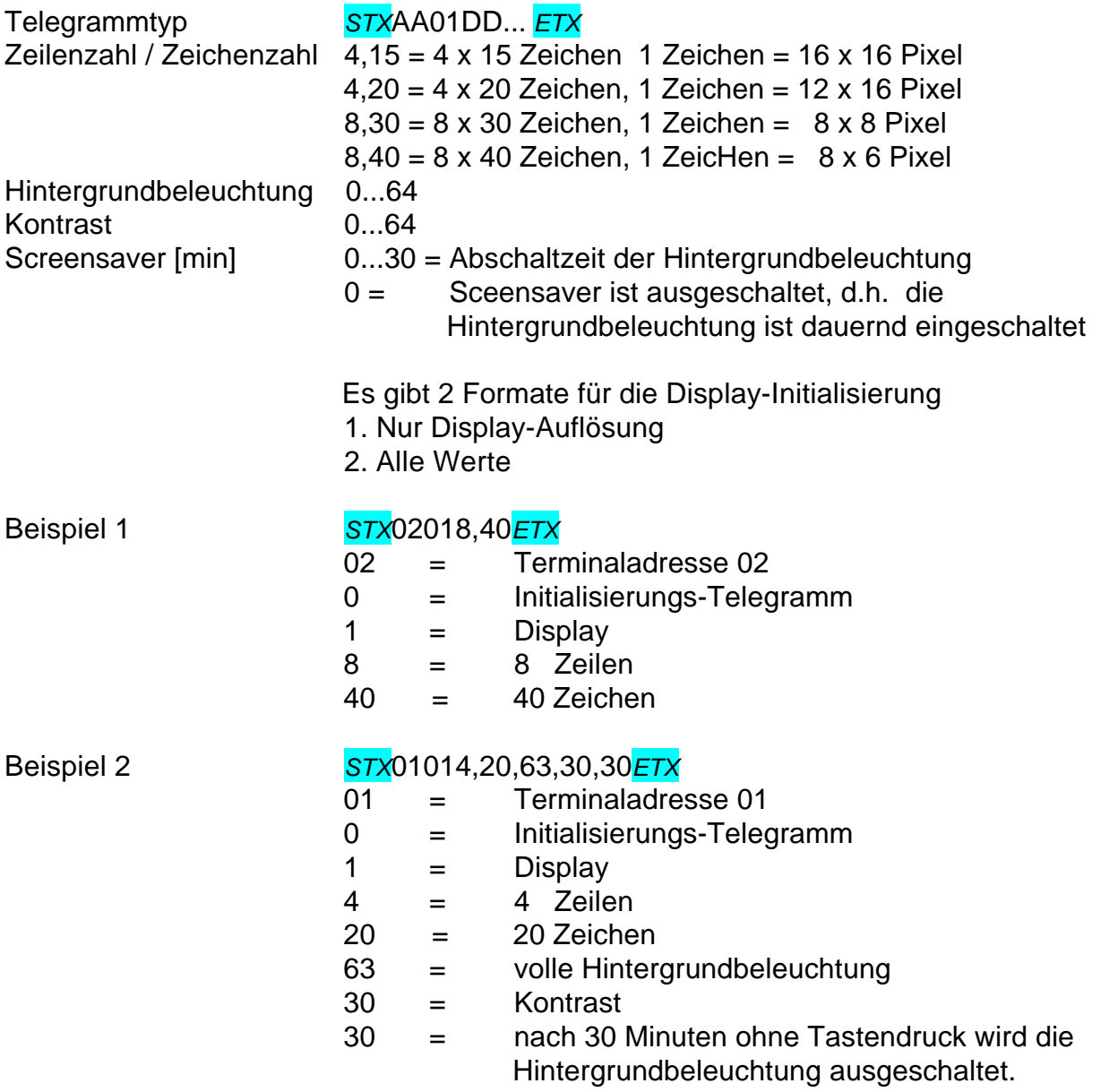

Die Displayeinstellungen für Kontrast variieren stark je nach Display-Typ. Es ist daher nicht empfehlenswert, alle Displays vom PC aus mit gleichen Werten zu setzen.

#### **2.1.3 Initialisierung der 1. serielle Schnittstelle**

Die Parameter werden mit einem Komma als Trennzeichen angegeben

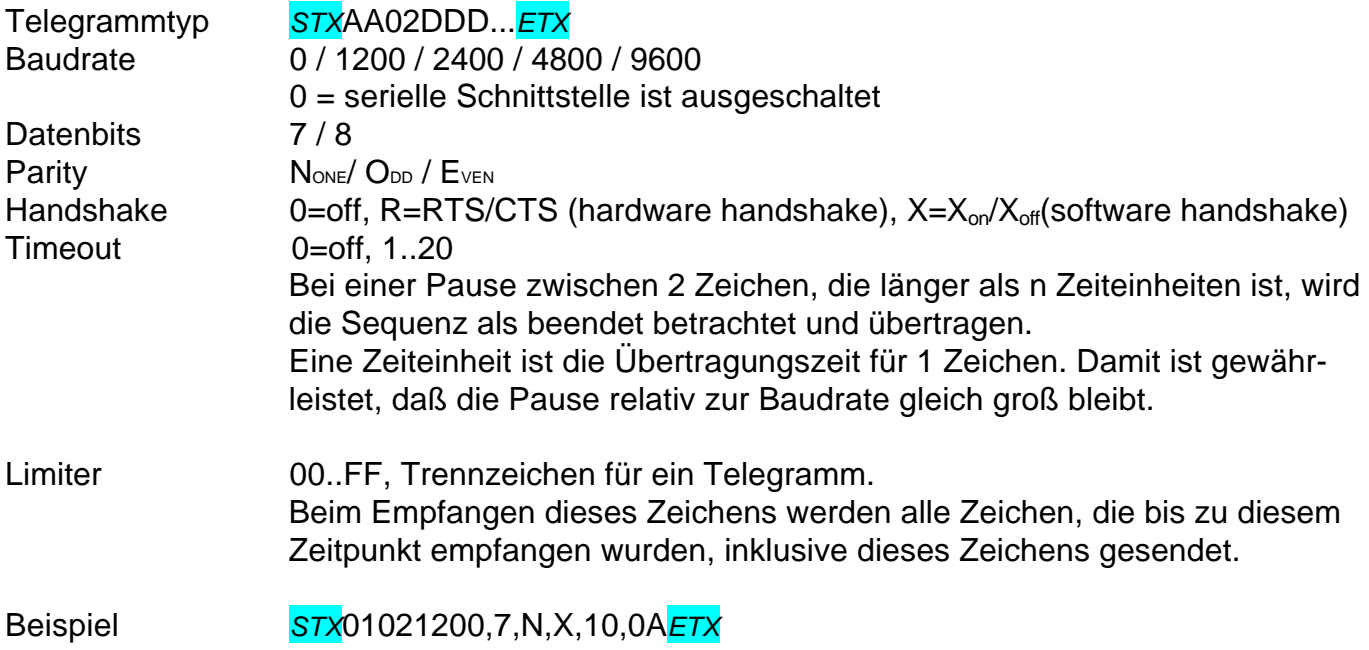

#### **2.1.4 Initialisierung der 2. serielle Schnittstelle**

Die Parameter werden mit einem Komma als Trennzeichen angegeben

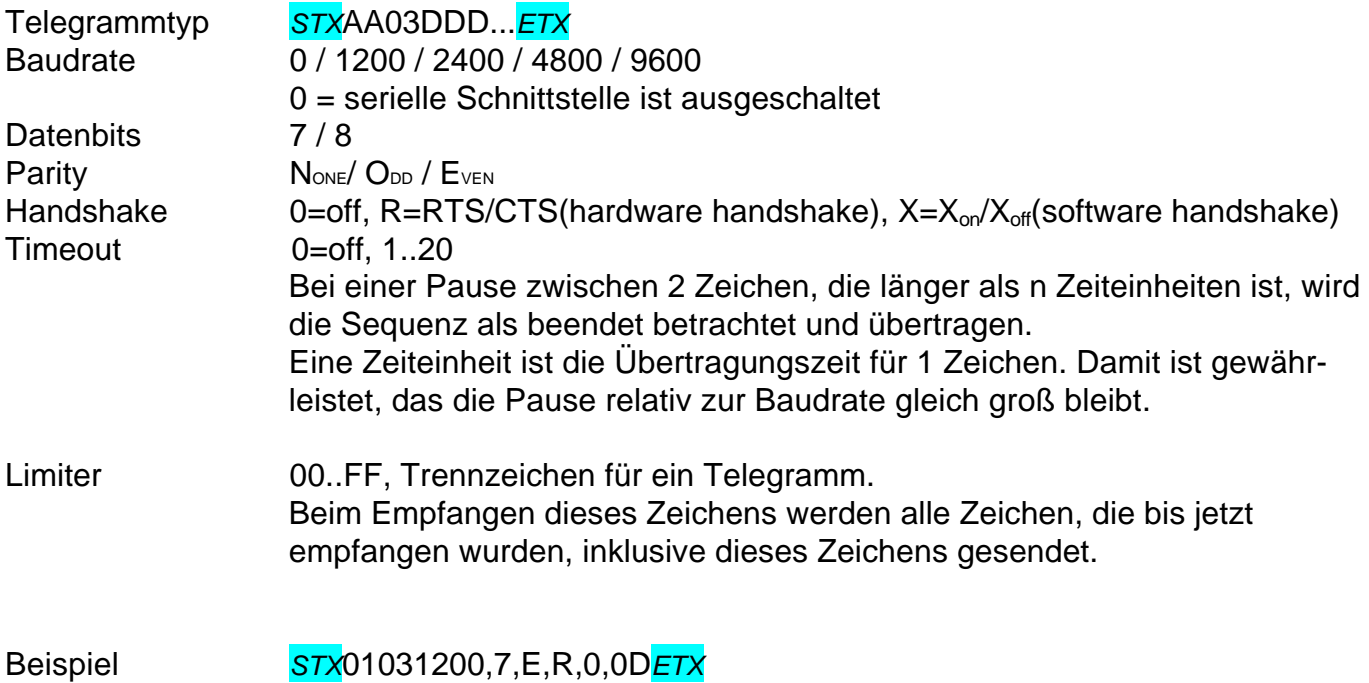

#### **2.1.5 Initialisierung der digitalen Ein- und Ausgänge**

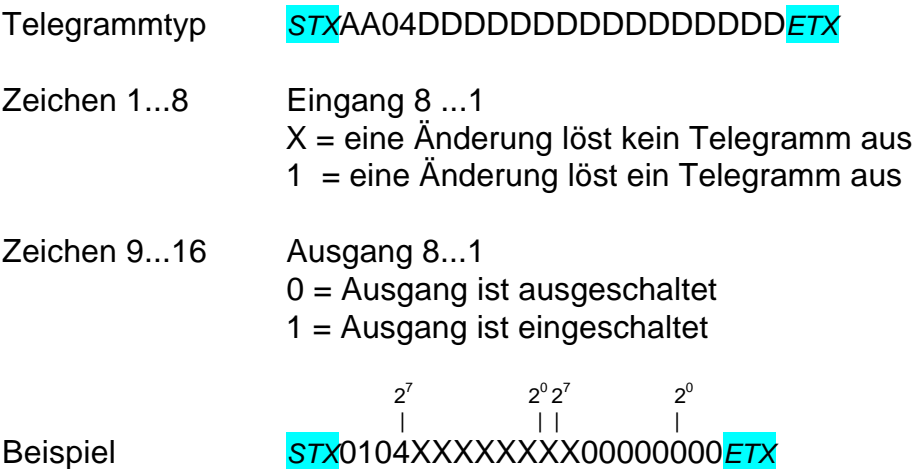

Alle Eingänge lösen bei Änderung kein automatisches Telegramm aus, alle Ausgänge sind ausgeschaltet.

#### **2.1.6 Abspeichern der Initialisierung**

*STX*AA0S*ETX* aktuelle Parameter im E²-Prom abspeichern Nach diesen Telegramm ist das Terminal ca. ½ Sekunde nicht ansprechbar.

#### **2.1.7 Wiederherstellung der abgespeicherten Initialisierung**

*STX*AA0R*ETX* Parameter aus dem E²-Prom auslesen

#### **2.1.8 Auslesen der aktuellen Initialisierung**

Anforderungs-Telegramm *STX*AA0U*ETX*

Antwort-Telegrammtyp *STX*AA0DDDDDD.... *ETX*

Die Antwort-Telegramme entsprechen den Initialisierungstelegrammen.

#### **2.2 Terminalbefehle, Maskenbefehle**

Telegrammtyp *STX*AA1DDD.... *ETX*

Als erstes Datenzeichen wird ein Steuerzeichen übertragen

#### **Terminalbefehle**

Message schreibt folgenden Text aufs Display( ANSI-Steuersequenzen möglich ) Ohne Maske (kein Read in Ausführung) werden die einzeln Tastenanschläge direkt in der Form *STX*AA1t *ETX* gesendet. (t=ASCII-Code der Taste)

#### **Maskenbefehle**

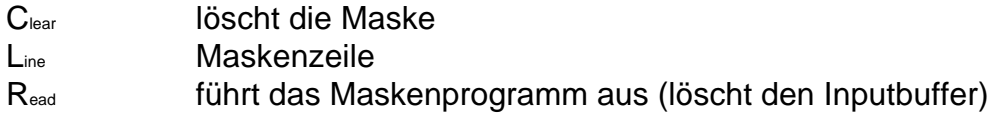

Nach dem Ausfüllen der letzten Maskenzeile wird das Antwort-Telegramm erzeugt

#### **2.2.1 Löschen des Maskenprogramms**

Telegramm *STX*AA1C*ETX*

löscht das aktuelle Maskenprogramm

#### **2.2.2 Erstellen eines Maskenprogramms**

Telegrammtyp *STX*AA1LDDD... *ETX*

Vor Aufbau eines neuen Maskenprogramms muß das alte Programm gelöscht werden. Wird das alte Programm nicht gelöscht, werden die neuen Programmzeilen hinten angefügt.

Die Maske wird aus Meldetexten und Feldern zeilenweise aufgebaut.

Das Maskenprogramm wird mit Telegramm vom Typ *STX*AA1LDDD... *ETX* erzeugt.

Jedes Telegramm steht für eine Maskenzeile.

Es können mehr Zeilen verwendet werden, als die Anzeige Zeilen hat.

Es können max. 24 Zeilen definiert werden.

Dabei wird der Displayinhalt vertikal gescrollt. Horizontales Scrollen ist nicht möglich. Es können max. 250 Zeichen zurückgegeben werden.

Als Meldetext können prinzipiell alle alphanumerischen Zeichen verwendet werden.

Für die Datenerfassung können in den Meldetext der Maske Felder integriert werden.

Die Felddefinitionen erfolgt über die Zeichenfolge #(Quelle1,[Quelle2],Flag1,Flag2...) Stellenzahl.

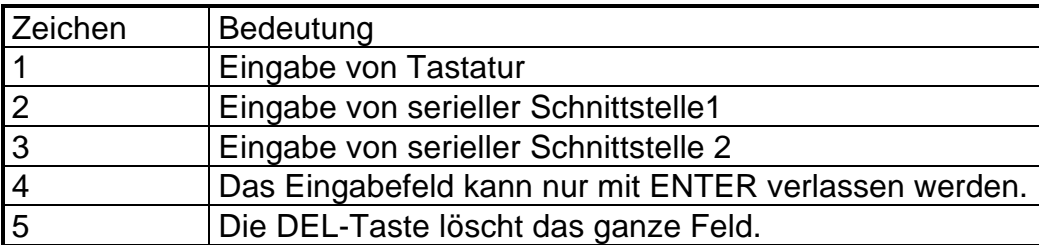

Als Standardquelle wird die Tastatureingabe angenommen. Hierbei kann die Quellenangabe entfallen.

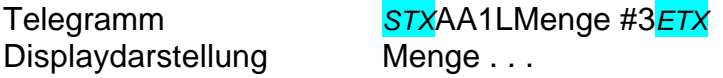

Soll eine andere Quelle verwendet werden, so muß dies explizit angegeben werden. z.B. bei Eingabe der Personalnummer nur über Ausweiskarte und Barcodeleser.

z.B. Quelle 2 = serielle Schnittstelle 1 + das Feld kann nur mit ENTER verlassen werden!

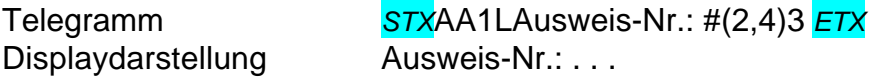

Es besteht die Möglichkeit, die Eingabe gleichzeitig über Tastatur und über eine serielle Schnittstelle zuzulassen.

Telegramm *STX*AA1LAusweis-Nr.: #(1,2)3*ETX* Displaydarstellung Ausweis-Nr.: . . .

#### **2.2.3 Ausführen eines Maskenprogramms**

Telegramm *STX*AA1R*ETX* (Eingabepuffer ist gelöscht)

Telegramm *STX*AA1R00100050077*ETX* (Eingabepuffer wird mit 00100050077 gefüllt) Sollte die Vorgabe nicht zur geladen Maske passen, so werden überzählige Zeichen ignoriert, fehlende Zeichen werden mit Space aufgefüllt.

führt das übertragene Maskenprogramm aus. Ein einmal übertragenes Maskenprogramm kann beliebig oft hintereinander ausgeführt werden.

#### **2.2.4 Antwort-Telegramm vom Maskenprogramm**

Telegrammtyp S*TX*AA1DDDDDD.... *ETX*

Es werden genau so viele Stellen zurückgegeben, wie in der Maske definiert wurden. Das Antwort-Telegramm wird erzeugt, wenn das letzte Feld in der Maske ausgefüllt wurde. Es können max. 250 Zeichen zurück gegeben werden!

Ob der Eck 4 ⋅ D-78148 Gütenbach ⋅ Telefon (07723) 9186-0 ⋅ Telefax (07723) 9186-30 **DNR7064.DOC** 9

#### **2.3 Datenein- und ausgabe direkt über serielle Schnittstelle 1**

#### **2.3.1 Datenausgabe an serielle Schnittstelle 1**

Telegrammtyp *STX*AA2DDD... *ETX*

Dieses Telegramm gibt die Daten DDD... direkt an der seriellen Schnittstelle aus.

#### **2.3.1 Antwort-Telegramm direkt von der 1. seriellen Schnittstelle 1**

Telegrammtyp *STX*AA2DDD... *ETX*

Werden Daten an der seriellen Schnittstelle empfangen, so werden Sie zunächst zwischengespeichert. Enthält die aktuelle Felddefinition diese Schnittstelle als mögliche Quelle, so wird die Information dort eingetragen, andernfalls wird ein Telegramm mit AA2-Kennung aufgebaut.

#### **2.4 Datenausgabe und - empfang direkt über die 2. serielle Schnittstelle**

#### **2.4.1 Datenausgabe direkt über die 2. serielle Schnittstelle**

Telegrammtyp *STX*AA3DDD... *ETX*

Ein Telegramm mit Kopf AA3 gibt die DDD.. direkt an die 2. serielle Schnittsttelle aus.

#### **2.4.2 Datenempfang direkt von der 2. seriellen Schnittstelle**

Telegrammtyp *STX*AA3DDD... *ETX*

Werden Daten an der seriellen Schnittstelle empfangen, so werden Sie zunächst zwischengespeichert. Enthält die aktuelle Felddefinition diese Schnittstelle als möglich Quelle, so wird die Information dort eingetragen, andernfalls wird ein Telegramm mit AA3-Kennung aufgebaut.

#### **2.5 Setzen und Auslesen von digitalen Ein- und Ausgängen**

Telegrammtyp *STX*AA4DDDDDDDDD *ETX*

Das erste Datenzeichen ist ein Steuerzeichen.

- S = digitaler Ausgang setzen
- R = digitaler Eingang lesen

#### **2.5.1 Setzen von digitalen Ausgängen**  $2^7$  $2^0$

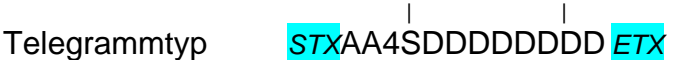

- 1 = der Ausgang wird eingeschaltet
- 0 = der Ausgang wird ausgeschaltet

#### **2.5.2 Auslesen von digitalen Eingängen**

Telegramm *STX*AA4R*ETX*

Sobald sich ein freigegebener Eingang ändert oder beim Empfang des Telegramms *STX*AA4R*ETX* <sup>2</sup>  $2^7$  $2^0$ 

 | | wird ein Antworttelegramm vom Typ *STX*AA4DDDDDDDD*ETX* aufgebaut. Es besteht die Möglichkeit dieses automatische Telegramm über die Initialisierung auszuschalten.

- 0 = Eingangsspannung < 8V
- $1 =$  Eingangsspannung > 18 V

#### **3. Kommunikation PC < ---- > Netzmanager RR-P-271**  $\leftrightarrow$  **MT113**

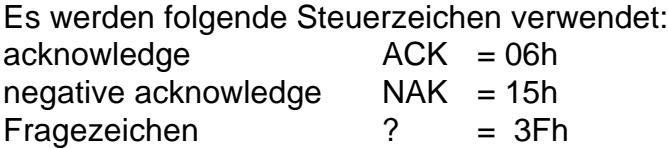

#### **3.1. PC -- > NM**

Der PC sendet ein Telegramm zum Netzmanager. Das Telegramm wird vom Netzmanager zum Terminal gesendet. Nach der Quittung des Terminals sendet der Netzmanager ein ACK zum PC. Sollte das Terminal nicht innerhalb einer Wartezeit antworten, so sendet der Netzmanager ein NAK zum PC. Bei einem Prüfsummenfehler antwortet der Netzmanager sofort mit einem NAK.

Die Wartezeit setzt sich zusammen aus der Wartezeit bis der momentane Pollingzyklus auf dem Netzmanager beendet ist und der Zeit für das Senden des Telegramms und warten auf die Antwort des Terminals.

Der Netzmanager wartet maximal 1/6 s auf die Antwort eines Terminals.

Die maximale Länge eines Telegramms beträgt ca. 255 Zeichen, daraus folgt die max. Übertragungsdauer von ca. 300 ms.

 $t_{max}$  = 166ms + 300ms + 166ms + 300ms = 933ms

#### **3.2. NM-- >PC**

Mit dem Zeichen '?' wird der Netzmanager aufgefordert ein anstehendes Antworttelegramm zu senden.

Ein Antworttelegramm vom Netzmanager ist vom PC bei korrekter Prüfsumme mit einem ACK zu quittieren. Andernfalls muß das Telegramm nochmals mit einem '?' angefordert werden. Steht kein Antworttelegramm an, so gibt der Netzmanager nur ein ACK zurück.

#### **3.3. MT113 -- > NM**

Alle Telegramme werden nur mit einer Quittung beantwortet. Alle Datentelegramme werden in das FIFO geschrieben. Auch die Telegramme die als Reaktion auf Telegramme vom Netzmanager erstellt werden. Dadurch kann es zu einer Verzögerung der Antworten kommen, wenn noch andere Telegramme im FIFO sind.

#### **3.4. RS232C -- > MT113 -- > NM-- >PC**

Die einzelnen Zeichen von den beiden RS232C-Schnittstellen müssen für die Übertragung über die RS485-Schnittstelle in Blöcken zusammen gefaßt werden. Es werden 3 Kriterien zur Blockbildung heran gezogen. Ein Block wird gesendet -

1. wenn der Eingangspuffer der RS232-Schnittstelle voll ist.

- 2. wenn ein einstellbares Zeichens empfangen wird.
- (z.B .Linefeed(0Ah) oder Carriage Return(0Dh) )
- 3. wenn eine Pause von mehr als n Zeiteinheiten auftritt. Eine Zeiteinheit ist die Zeit die zur Übertragung eines Zeichens, abhängig von der Baudrate, benötigt wird. Diese Funktion kann ausgeschaltet werden.

#### **4. Steckerbelegung MT113** (siehe auch DNR 7076 und DNR 7322)

#### **P1 RS485** (RS422 optional)

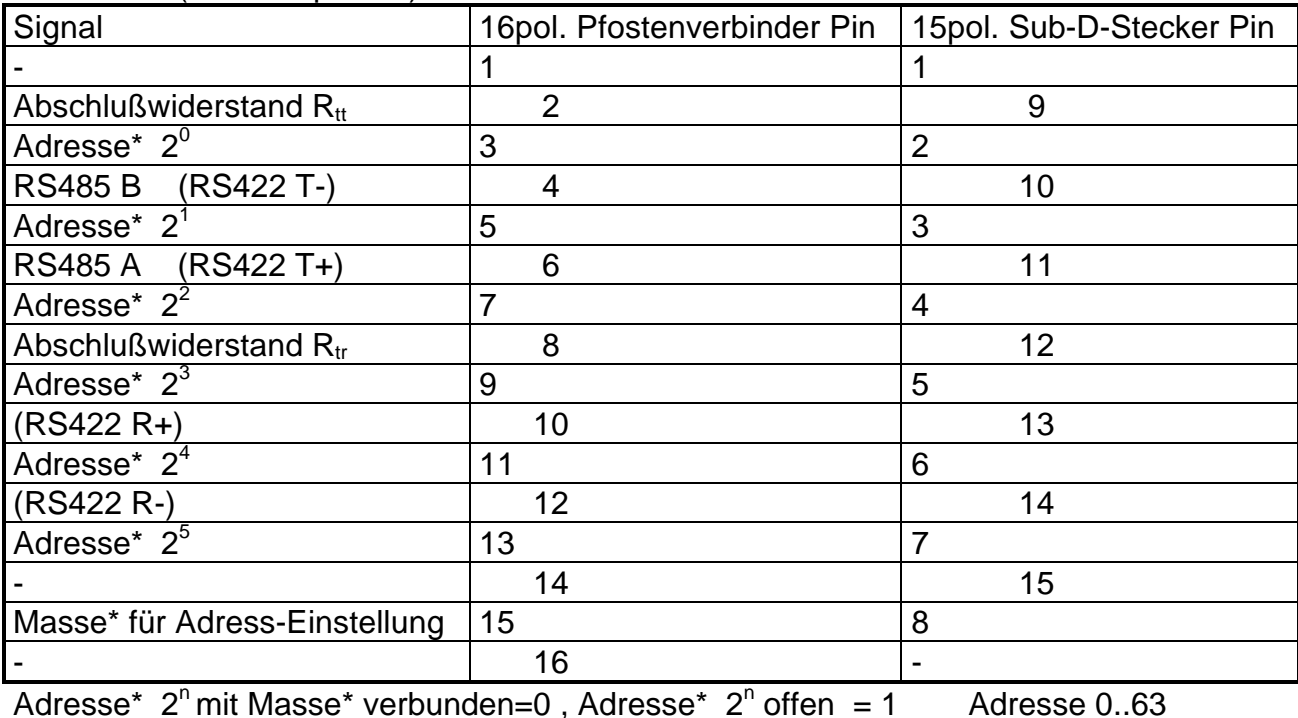

#### **P2 Serielle Schnittstelle 1 mit RS232C**

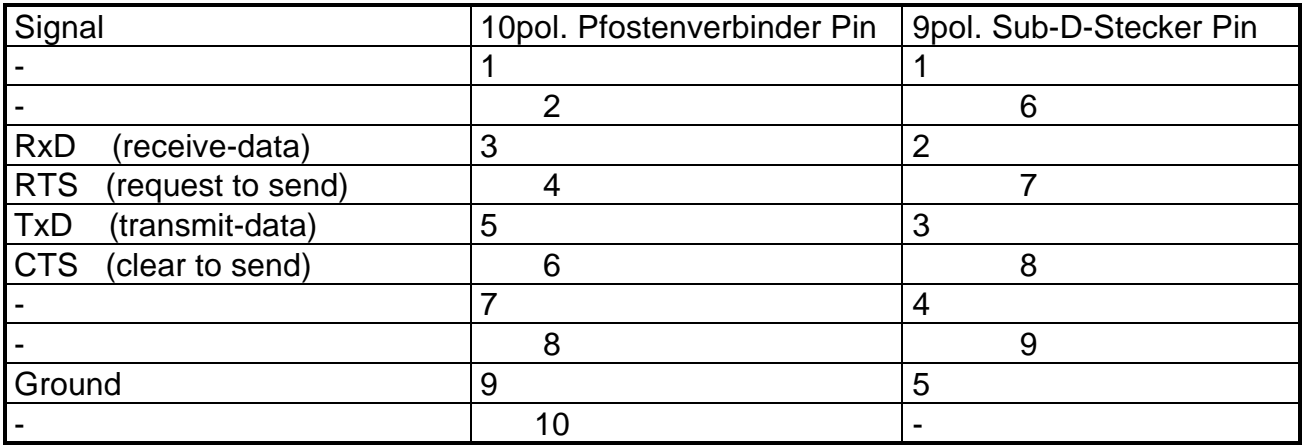

#### **P3 Serielle Schnittstelle 2 mit RS232C**

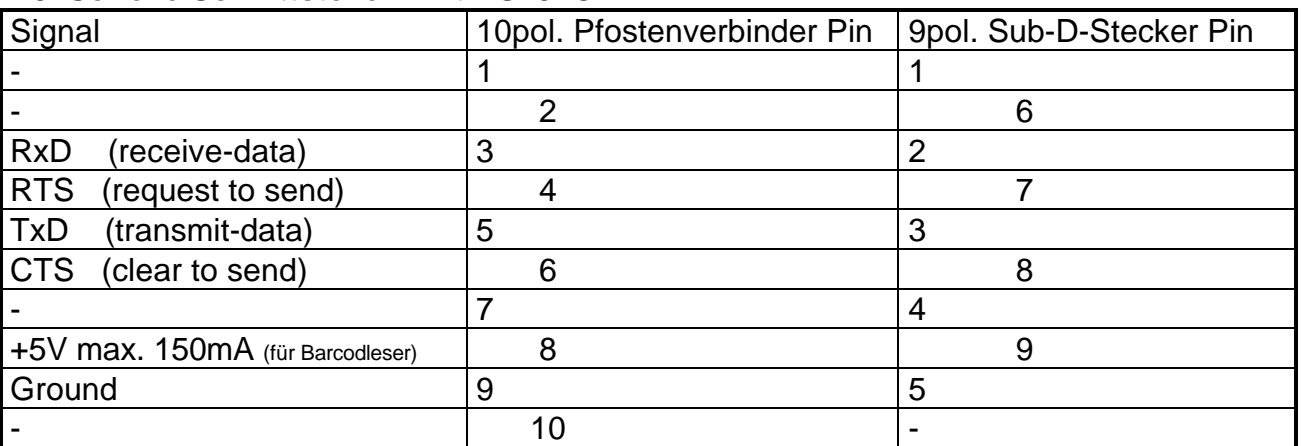

### **P6 Digitale Eingänge 24V**

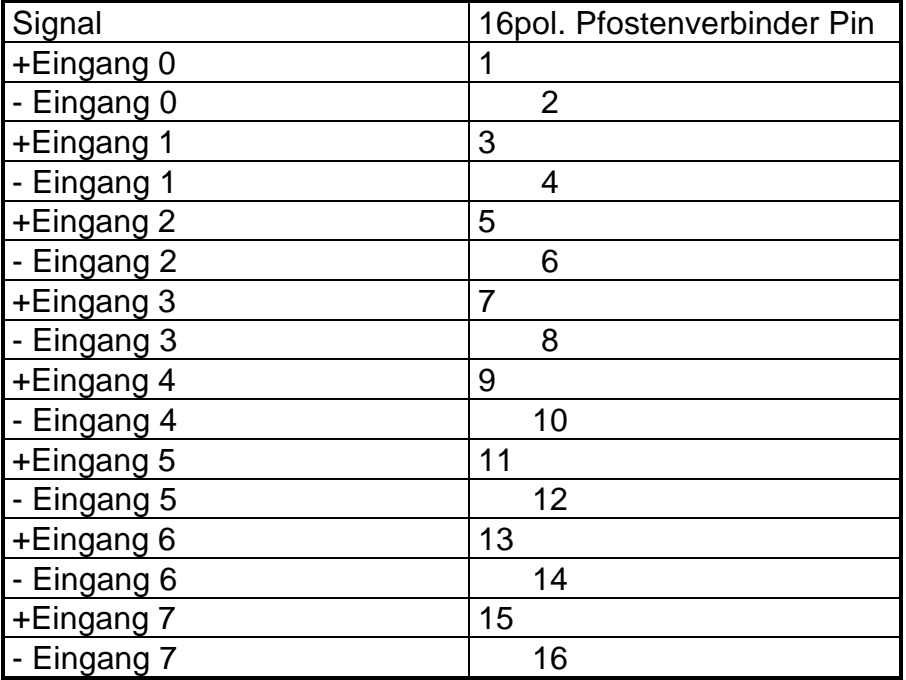

Eingang  $\lt$  8Volt  $\rightarrow$  logisch 0

Eingang >18Volt → logisch 1, Eingangsstrom ca. 1,2mA bei 24V

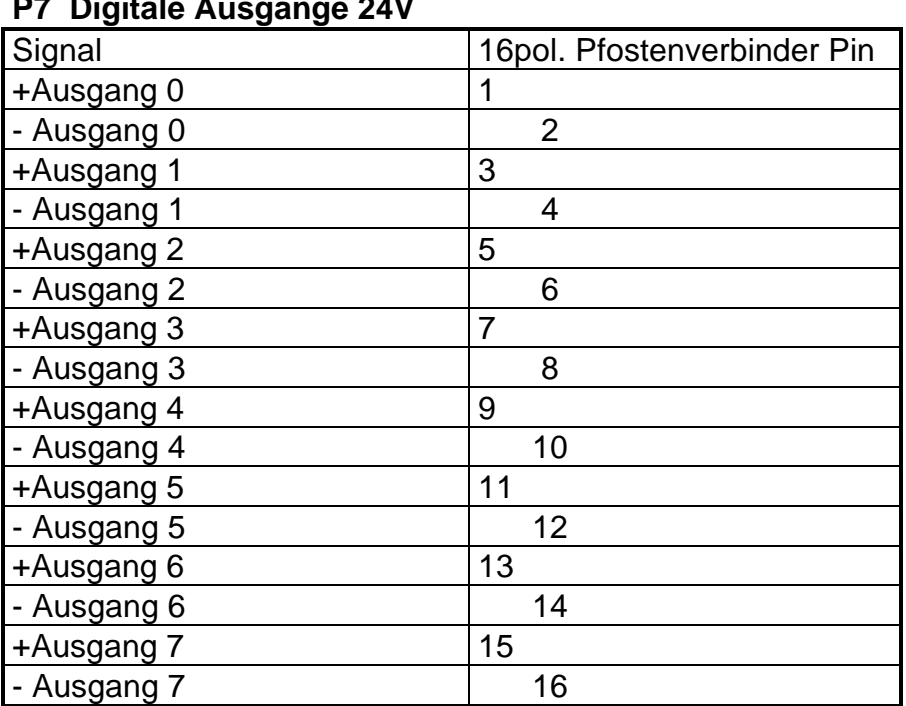

**P7 Digitale Ausgänge 24V**

+ Ausgang n ist mit dem positiven Pol der Versorgungsspannung verbunden.

- Ausgang n schaltet bei Aktivierung nach Masse (negative Pol der Versorgungsspannung).

Der maximale Dauerlaststrom der Ausgänge beträgt 100mA je Ausgang.

Der Ausgang ist nicht gegen Überstrom geschützt.

Ein Schutz gegen Überspannung bei Abschalten von induktiven Lasten (z.B. Relais) ist vorhanden.

#### **P8 Stromversorgung**

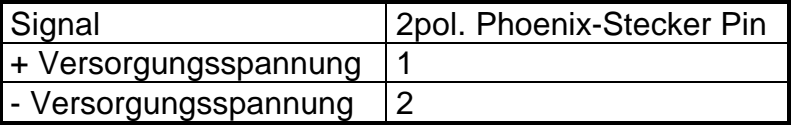

Der verwendete Stecker hat leider keine Kennzeichnung für Pin 1! Der positive Pol der Versorgungsspannung muß an Pin des Steckers liegen der näher am Rand der Platine liegt. Die Versorgungsspannung beträgt nominal 24V DC. Sie muß nicht stabilisiert sein und darf im Bereich vom +18V bis +30V liegen. Die Stromaufnahme des Gerätes hängt stark vom der eingestellten Hintergrundbeleuchtung ab. Der maximale Wert liegt bei voller Beleuchtungsstärke und 24Volt Versorgungsspannung unter 200mA. Das Gerät ist gegen **Verpolung geschützt**. Überspannungen >33V können jedoch zur Zerstörung der eingebauten Überspannungsschutzdiode führen.

#### **5. MT113-Setup**

Die meisten der von PC bzw. Netzmanager setzbaren Parameter können auch im Setup-Mode des MT113 verändert werden. Durch drücken der "Pfeil nach oben"-Taste nach dem Einschalten des Gerätes (solange wie die Powerup-Message auf dem Display steht) wird der Setup-Mode gestartet. Folgende Tabelle gibt die Menüpunkte und die möglichen Werte an.

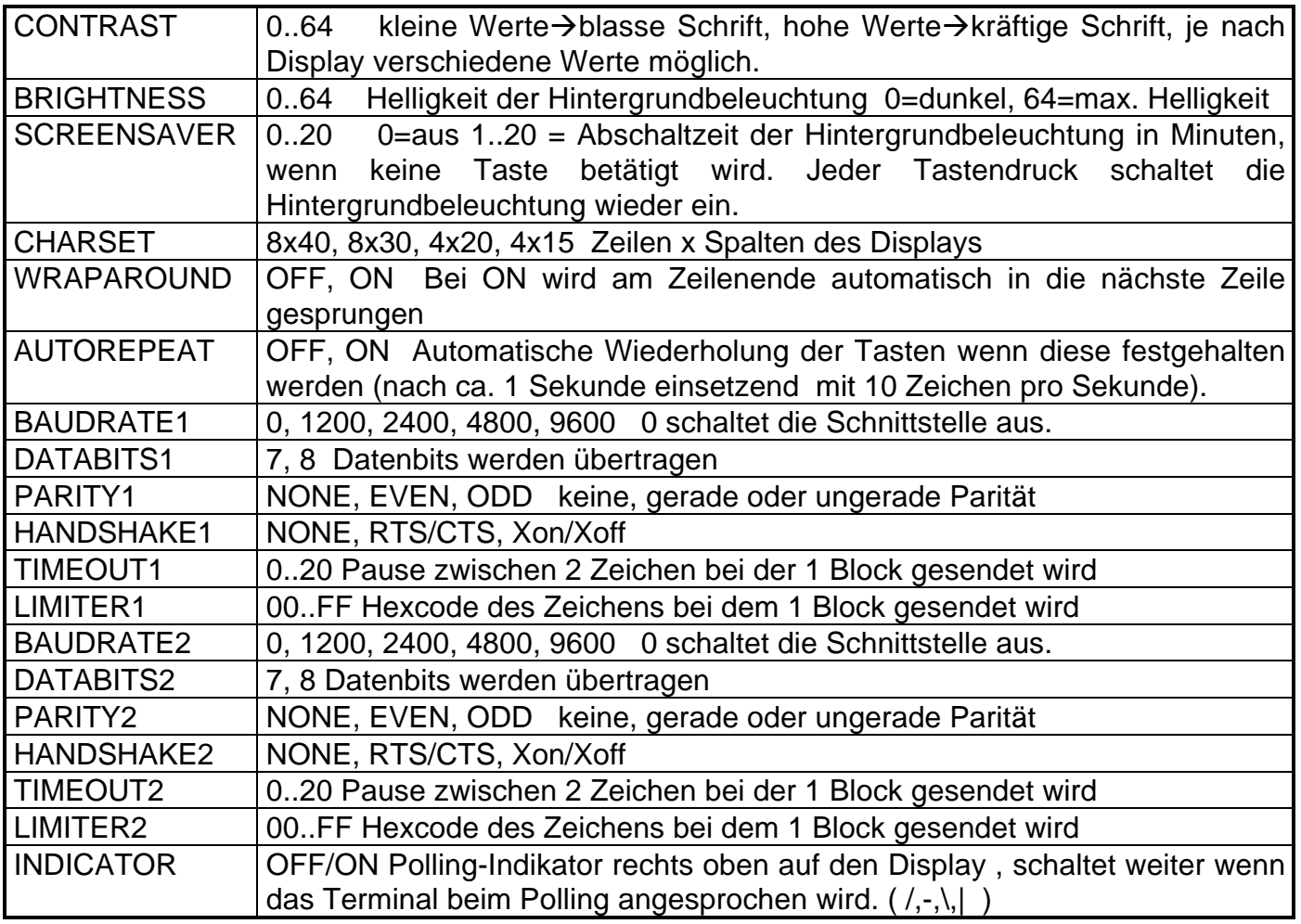

Die Bedienung des Setup-Menüs erfolgt mit den Pfeil-Tasten. Pfeil hoch und Pfeil runter wechselt den Menuepunkt. Pfeil links und Pfeil rechts wechselt den Wert. Mit der Enter-Taste wird der Setup-Mode verlassen und im E<sup>2</sup>PROM abgespeichert.

#### **6. Netzmanager-Platine RR-P-271**

Der Netzmanager ist eine 16bit-ISA-Bus-Steckkarte mit 1½-facher Länge, sie kann aber auch in einem 8bit-ISA-Bus-Steckplatz verwendet werden, dabei entfällt aber die Wahlmöglichkeit der Interrupts IRQ10,IRQ11,IRQ12,IRQ15. Der Netzmanager arbeitet zur PC-Seite mit einem Standard-Baustein für serielle Schnittstellen im PC (16C550 mit FIFO) und kann daher wie jede normale COMx:-Schnittstelle angesprochen werden! Die Parameter für die Schnittstelle müssen auf 9600 Baud, 8 Databits, No Parity und 2 Stopbits gesetzt werden.

#### **Anschlußbelegung** (siehe auch DNR7076)

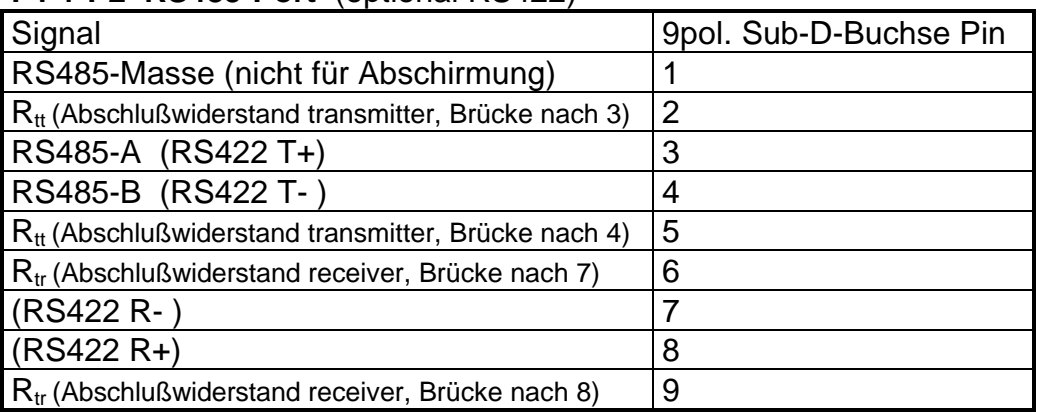

#### **P1 + P2 RS485-Port** (optional RS422)

Die beiden Stecker P1 und P2 sind an **einer** Schnittstelle angeschlossen. Jeder der beiden Ausgänge besitzt einen eigenen Leitungstreiber, so das jeder Zweig max. 32 Terminals betreiben kann. Damit kann die Karte zusammen max. 64 Terminal betreiben.

#### **DIL-Schalter**

Mit den beiden DIL-Schalter kann die IO-Addresse und der verwendete Interrupt eingestellt werden.

folgende Einstellungen sind für COM1 bis COM4 üblich

COM1: IO-Address=3F8h, Interrupt=IRQ4

COM2: IO-Address=2F8h, Interrupt=IRQ3

COM3: IO-Address=3E8h, Interrupt=IRQ4 oder IRQ10

COM4: IO-Address=2E8h, Interrupt=IRQ3 oder IRQ11

darüber hinaus kann der Netzmanager auf jede beliebige IO-Adresse im Bereich von 000h bis 3FFh in 8er Schritten eingestellt werden. Ebenso kann der verwendete Interrupt frei aus einer der 8 möglichen Einstellungen gewählt werden. Dabei ist auf Konflikte mit anderen Einheiten im PC zu achten**!**

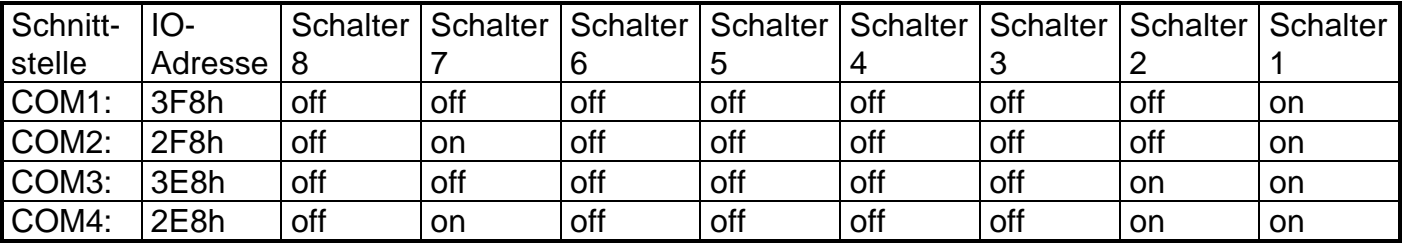

#### **TIP**: Lesen und Einstellen der IO-Adresse

#### 1. Beispiel

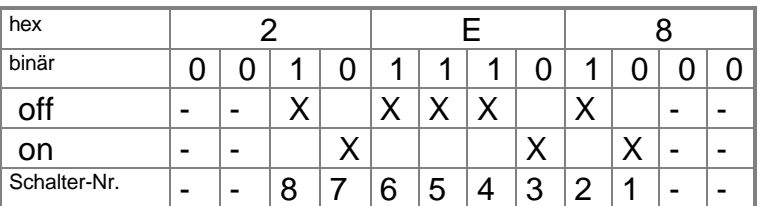

#### 2. Beispiel

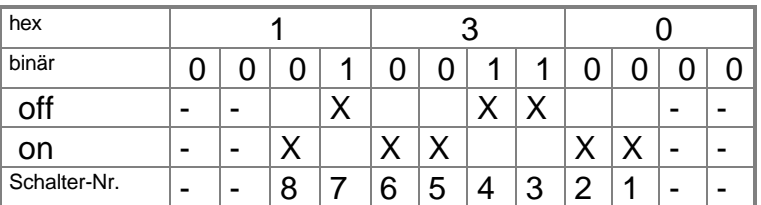

**R&R** Ges. für Rationalisierung und Rechentechnik mbH

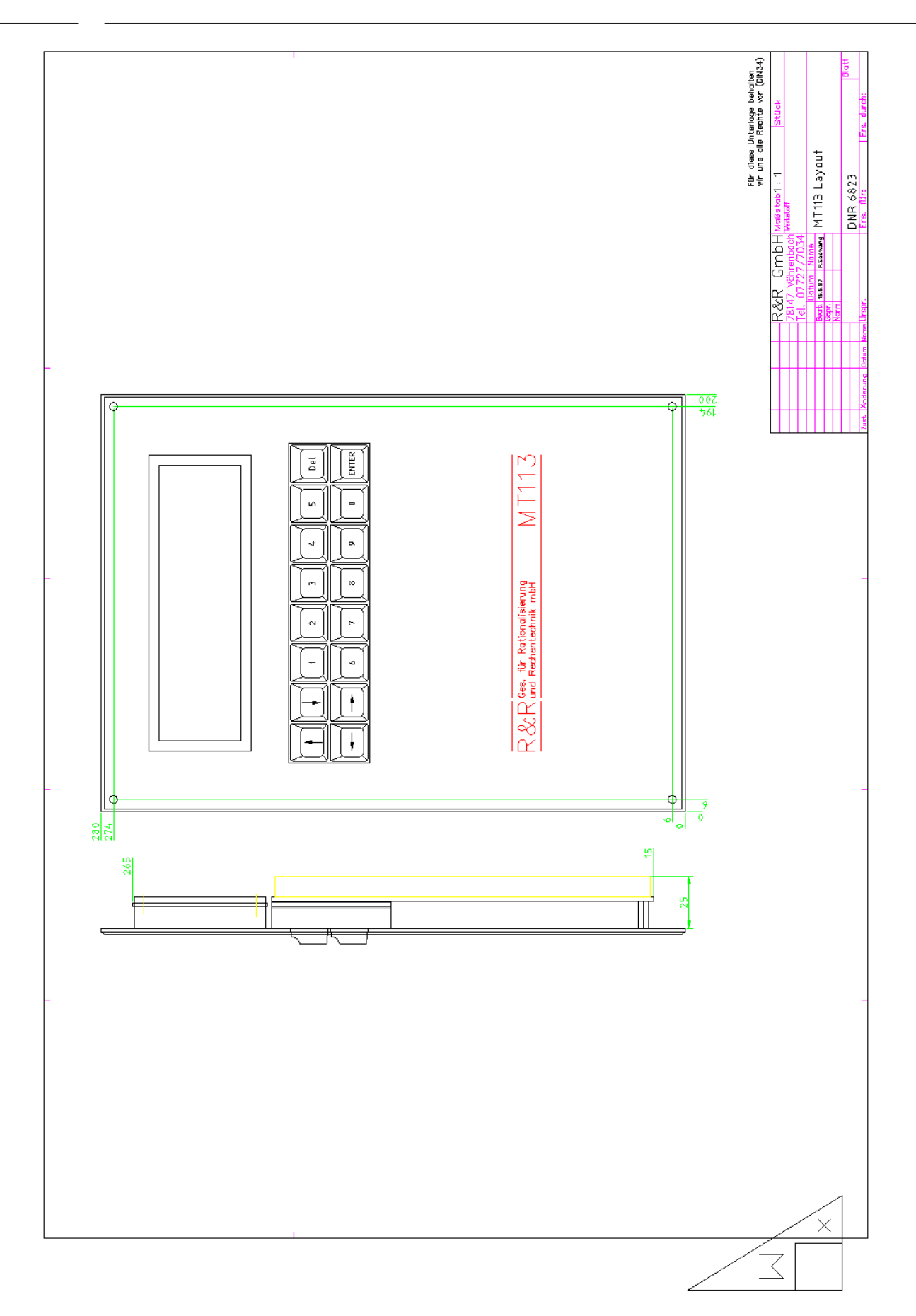

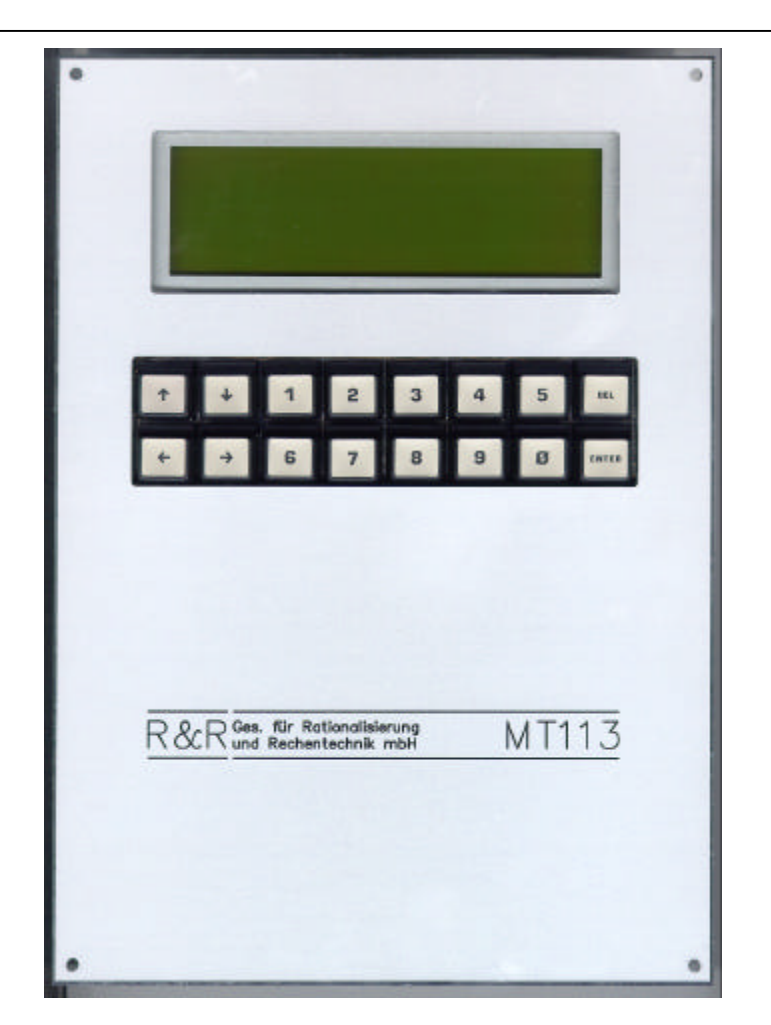

### **R&R Mini-Terminal MT113** - für rauhe Umwelt -

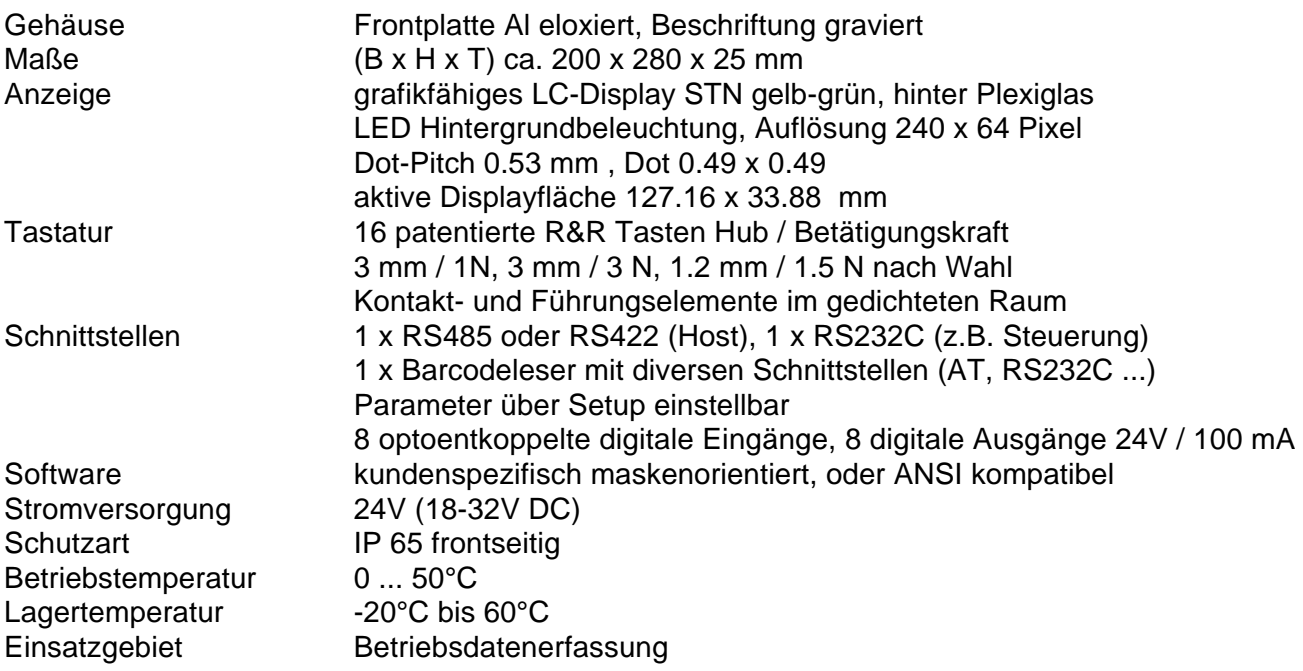

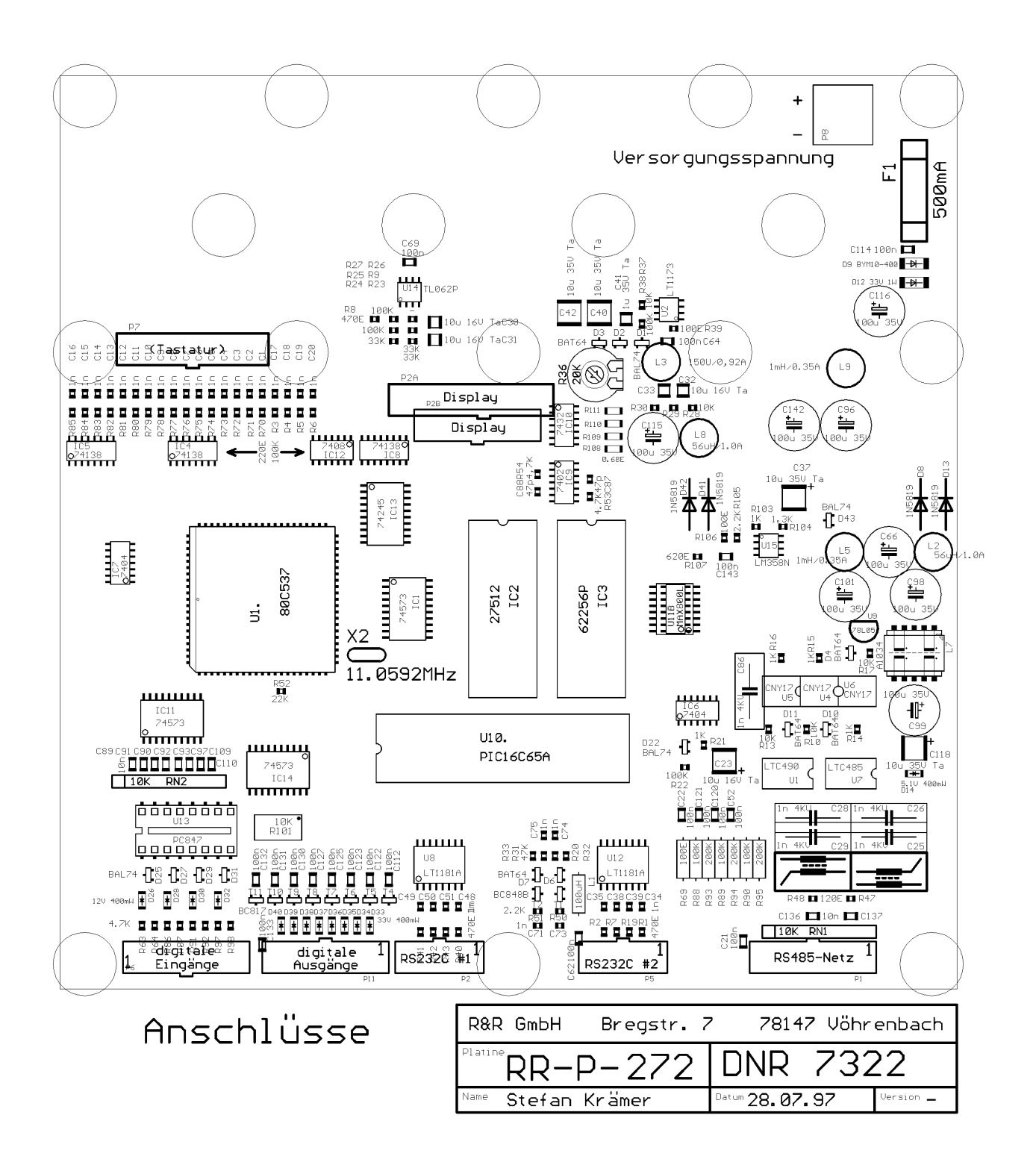

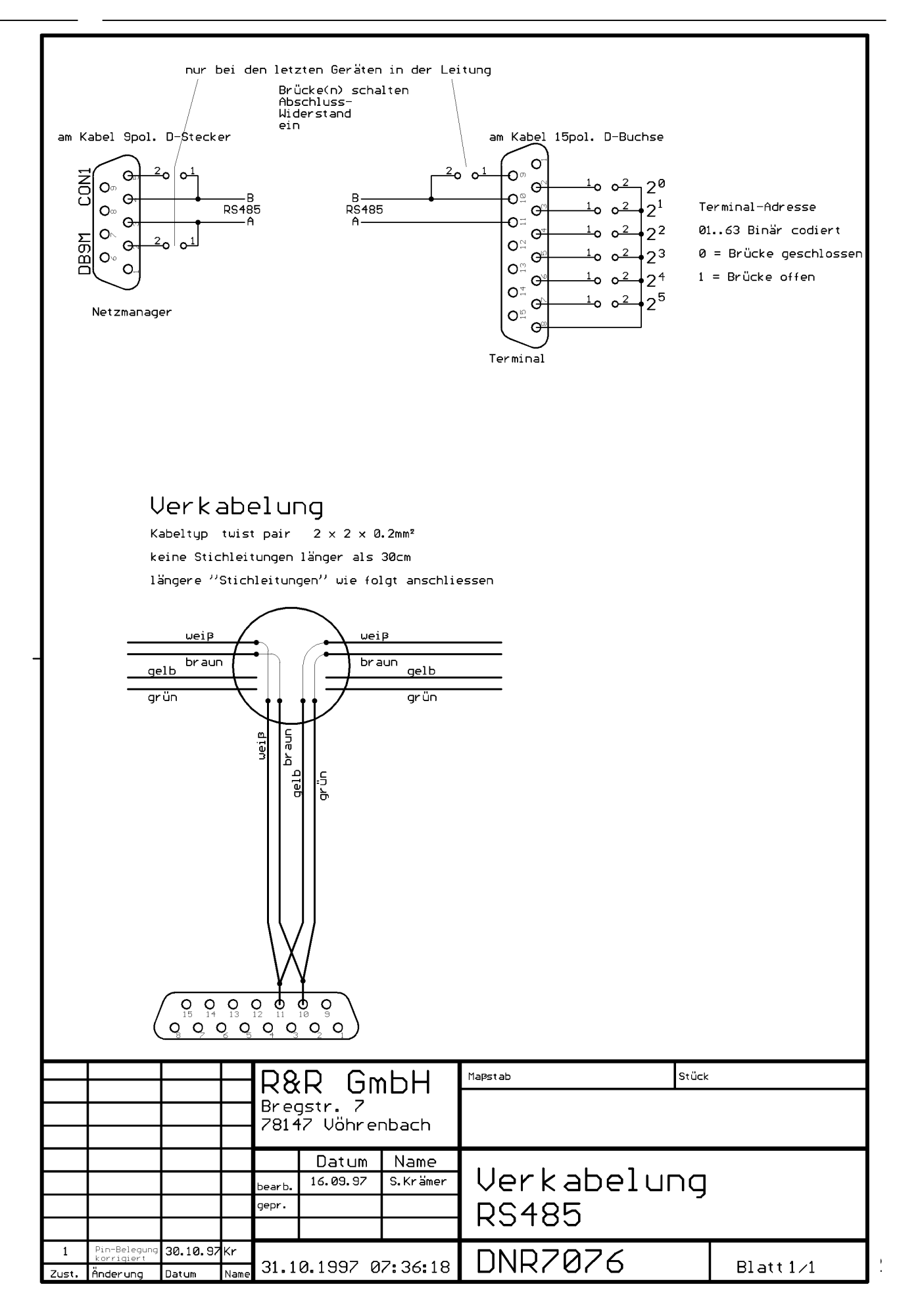

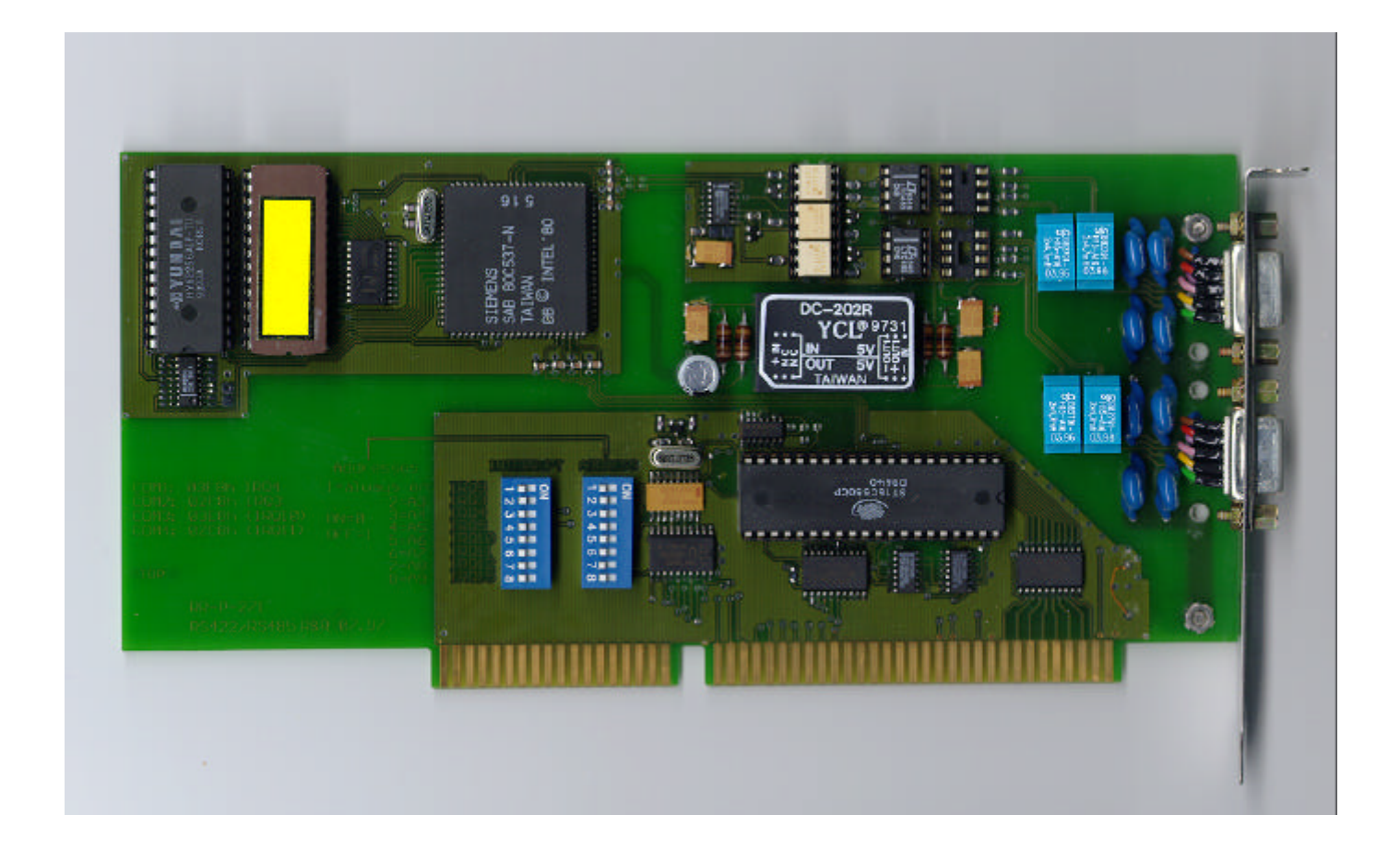

### **R&R Netzmanager RR-P-271** - für rauhe Umwelt -

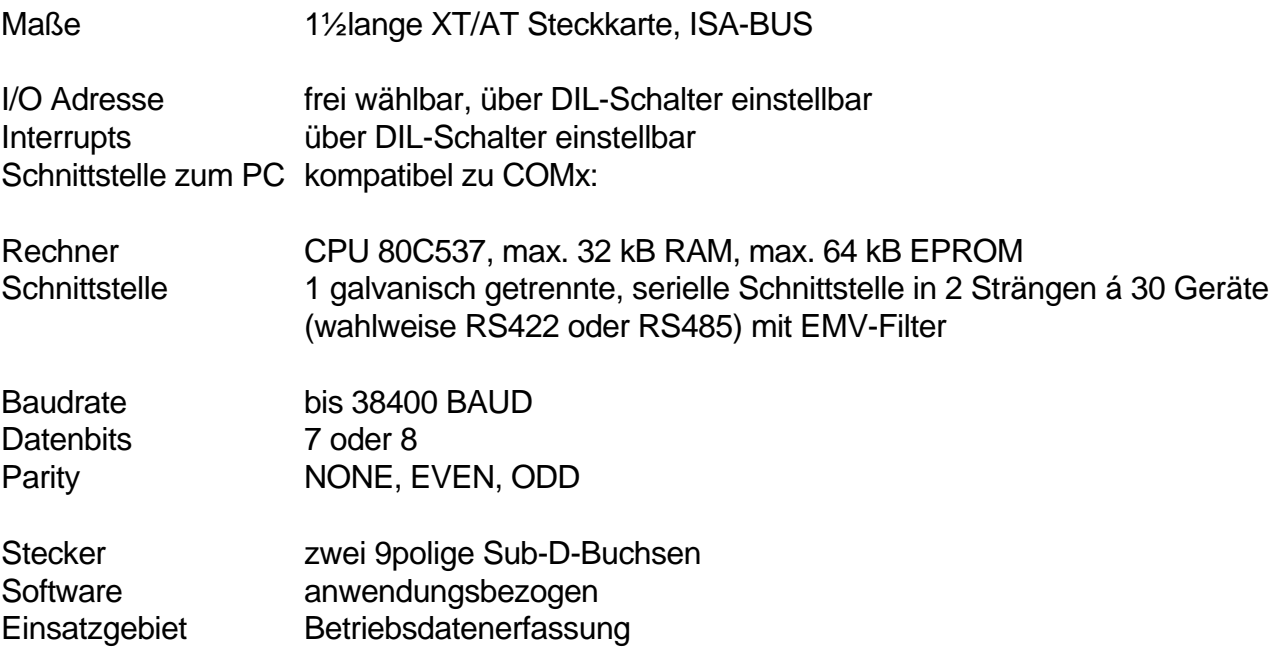